# **RALLY PLUS**

Setup Guide

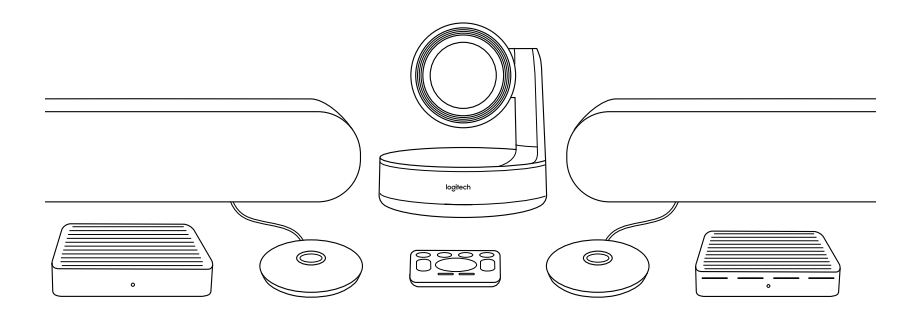

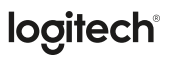

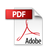

مركز الطاولة

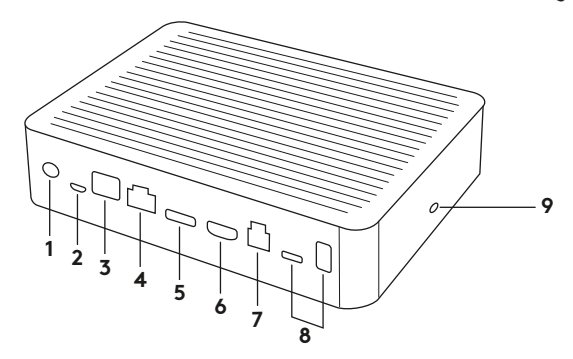

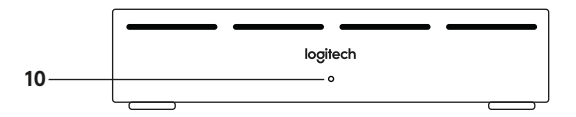

- **.1** الطاقة
- **.2** وسادة الميكروفون
	- **.3** توسيع مستقبلي
- **.4** اتصال بمركز الشاشة
	- **.5** إدخال 1 HDMI
	- **.6** إدخال 2 HDMI
- **.7** USB كمبيوتر غرفة االجتماعات
	- **.8** توسيع مستقبلي
		- **.9** فتحة أمان
		- **.10** مؤشر الطاقة

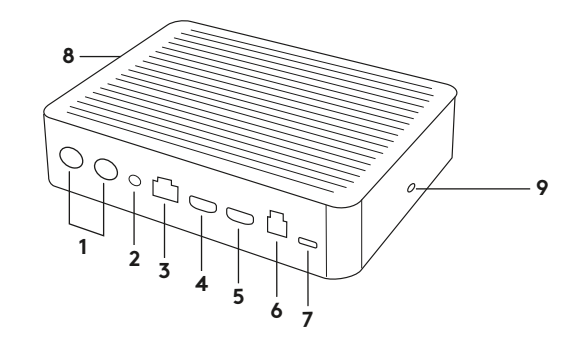

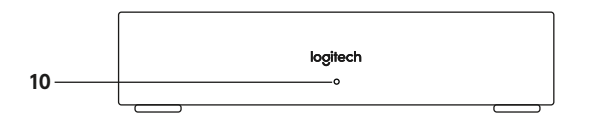

- **.1** مكبر الصوت
	- **.2** الطاقة
- **.3** اتصال بمركز الطاولة
	- **.4** إخراج 1 HDMI
	- **.5** إخراج 2 HDMI
- **.6** USB كمبيوتر غرفة االجتماعات
	- **.7** الكاميرا
	- **.8** فتحة أمان
	- **.9** ُ إقران وحدة التحكم عن بعد
		- **.10** مؤشر الطاقة

الكاميرا

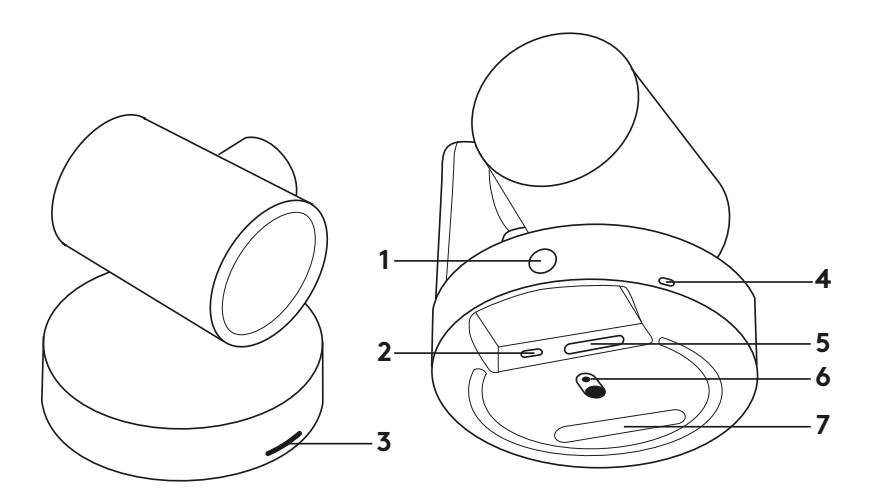

- **.1** ُ زر إقران وحدة التحكم عن بعد
	- USB **.2**
- **.3** مؤشر LED الخاص بالحالة
- **.4** فتحة أمان
- MIPI **.5**
- **.6** حامل ثالثي القوائم
	- **.7** فتحة توسيع

وحدة التحكم عن بُعد

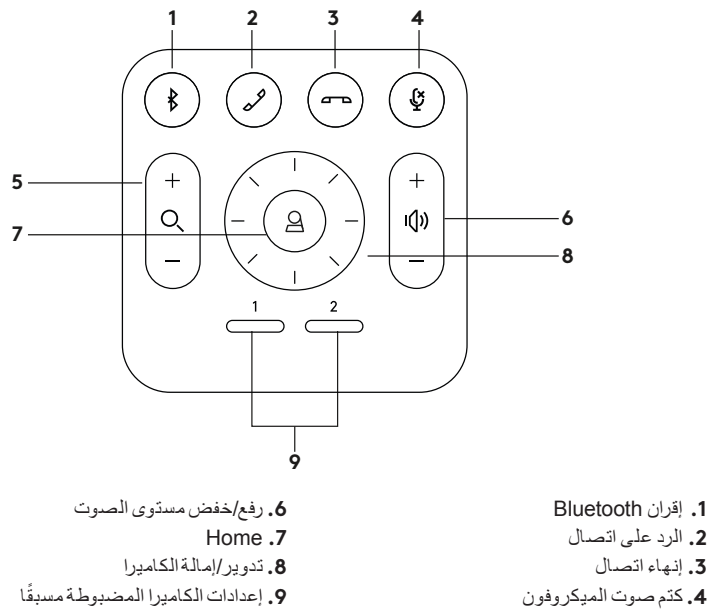

**.5** تكبير/تصغير

بعد االنتهاء من التركيب، يمكن التحقق من النظام عن طريق تشغيل التطبيق التشخيصي المتاح على الموقع .Logitech.com/support/Rally

## **تعيين PLUS RALLY كجهاز افتراضي**

تأكد من اختيار PLUS RALLY باعتباره الكاميرا والسماعة والميكروفون في جميع تطبيقات مؤتمرات ُ الفيديو. يرجى الرجوع إلى مستندات التطبيق للتعرف على مزيد من اإلرشادات حول كيفية إجراء ذلك.

## **بدء مكالمة فيديو**

بعد تركيب PLUS RALLY والتأكد من تعيينه كجهاز افتراضي في تطبيق مؤتمرات الفيديو، ما عليك سوى بدء تشغيل التطبيق بالطريقة العادية ومن ثم االستمتاع بمزايا الصوت والفيديو المحسنة.

### **إقران PLUS RALLY بجهاز BLUETOOTH**

يمكنك استخدام PLUS RALLY إلجراء المكالمات الصوتية عند اإلقران بجهاز Bluetooth. إلقران جهاز بتقنية Bluetooth مع PLUS RALLY، اتبع هذه الخطوات البسيطة:

- **.1** اضغط مع االستمرار على زر Bluetooth بوحدة التحكم عن بُعد حتى ترى ضوءًا أزرق وامضًا على الكاميرا والميكروفونات.
- **.2** ضع الجهاز المحمول في وضع إقران Bluetooth ."Logitech RALLY PLUS" وحدد
- **.3** أنت اآلن جاهز الستخدام PLUS RALLY إلجراء المكالمات الصوتية.

## **ُ إقران وحدة التحكم عن بعد بجهاز RALLY PLUS**

يتم إقران PLUS Rally ُ ووحدة التحكم عن بعد في المصنع. يمكنك إقران ما يصل إلى 5 وحدات تحكم عن ُبعد بـ PLUS RALLY لتسهيل التحكم في النظام في الغرف الأكبر حجمًا. أو إذا كنت بحاجة لإقران وحدة تحكم عن بُعد بالكاميرا، عند استبدال وحدة تحكم عن بُعد ضائعة مثال،ً فقم بإجراء ما يلي:

- **.1** اضغط مع االستمرار على الزر الموجود على الكاميرا حتى يومض مؤشر LED.
- **.2** اضغط مع االستمرار على الزر الموجود بمركز العرض حتى يومض مؤشر LED.
- **.3** اضغط مع االستمرار على زر Bluetooth بوحدة ُ التحكم عن بعد حتى تتوقف مؤشرات LED الموجودة على كل من الكاميرا ومركز العرض عن الوميض.
- **.4** ً إذا فشلت عملية اإلقران، فكرر الخطوات بدءا من الخطوة 1.

#### **تطبيق إعدادات الكاميرا**

يمكنك استخدام هذا البرنامج للتحكم في توجيه الكاميرا والدوران واإلمالة والتكبير/التصغير والتركيز وجودة الصورة (مثل السطوع والتباين) من جهاز الكمبيوتر. يمكن تنزيل البرنامج من الرابط/www.logitech.com .support/Rally

# **RALLY PLUS تعزيز**

هناك العديد من الملحقات االختيارية التي تسهل عملية التركيب وتسمح باستخدام PLUS RALLY في غرف ً أكبر حجما:

- **.1** مجموعة تركيب PLUS RALLY: كتائف التركيب لمركز الطاولة ومركز الشاشة والكاميرا ومكبرات الصوت.
- **.2** وسائد الميكروفون اإلضافية: PLUS RALLY يمكن أن يدعم ما يصل إلى 7 وسائد ميكروفون مما يسمح بمرونة كبيرة في حجم الغرفة وتكوينها.
- **.3** ُ مركز وسادة الميكروفون: يستخدم لتفريع توجيه الميكروفون وتشغيل معظم كابالت وسادة الميكروفون أسفل الطاولة. يحتوي مركز وسادة الميكروفون على 3 مقابس يمكن توصيلها بمزيج من وسائد الميكروفون أو مراكز وسائد الميكروفون األخرى.
- **.4** حامل التلفزيون: يعمل مع واحد من كتائف تثبيت الكاميرا أو مكبر الصوت. يمكن استخدام حامل التلفزيون في أزواج لتركيب الكاميرا ومكبر الصوت أعلى التلفزيون وتحته.

### **لمزيد من المعلومات**

يمكنك العثور على معلومات حول Plus Rally، وتتضمن:

- األسئلة الشائعة

- برنامج لتمكين الوظائف في تطبيقات متنوعة - كيفية طلب قطع غيار والمزيد على الرابط

www.logitech.com/support/Rally